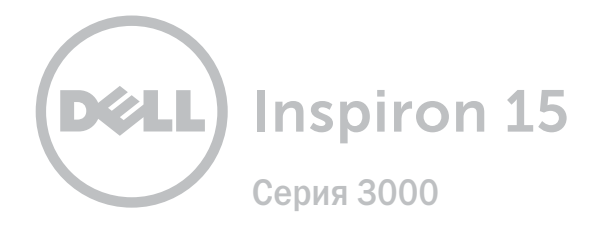

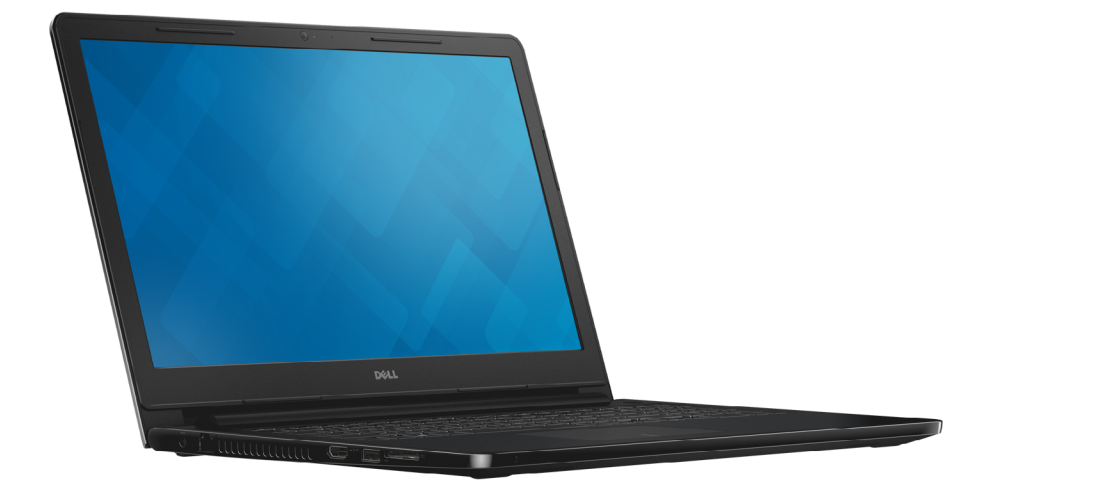

## **[Внешний вид](#page-1-0)**

**Технические [характеристики](#page-6-0)**

**© Корпорация Dell, 2014 г. Все права защищены.** Данное изделие защищено законодательством США и международным законодательством в области защиты авторского права и интеллектуальной собственности. Наименование Dell и логотип Dell являются товарными знаками корпорации Dell в США и других странах. Прочие товарные знаки и наименования, упомянутые в данном документе, могут являться товарными знаками соответствующих компаний.

2014 ‑ 12 Ред. A00

Модель согласно нормативной документации: P47F | Тип: P47F001/P47F002

Модель компьютера: Inspiron 15-3551/Inspiron 15-3558

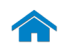

<span id="page-1-0"></span>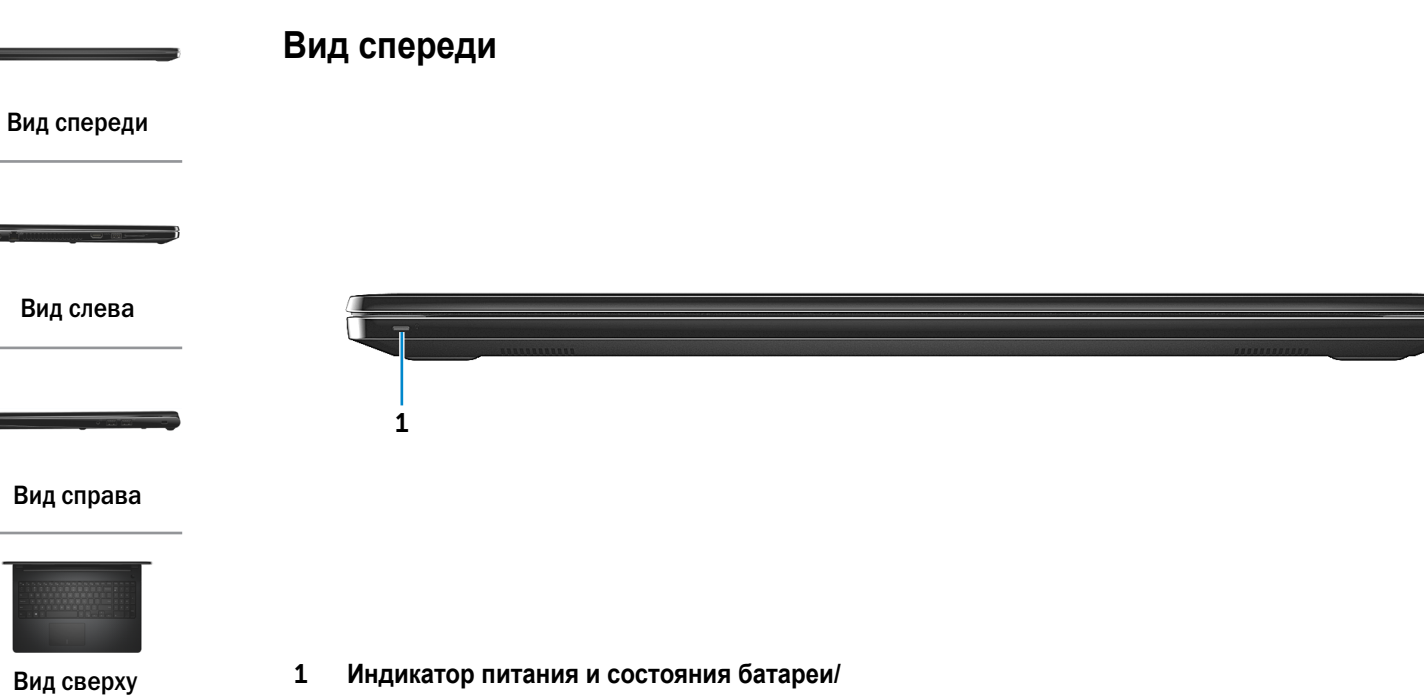

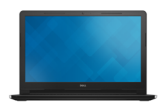

[Дисплей](#page-5-0)

# **индикатор активности жесткого диска**

Указывает состояние заряда аккумулятора. Чтобы переключить индикатор с состояния заряда батареи на состояние жесткого диска и наоборот, нажмите Fn+H.

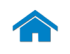

<span id="page-2-0"></span>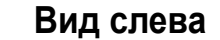

#### [Вид спереди](#page-1-0)

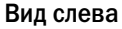

#### [Вид справа](#page-3-0)

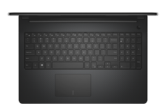

#### [Вид сверху](#page-4-0)

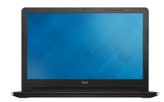

[Дисплей](#page-5-0)

## 1 **Порт адаптера питания**

Используется для подключения адаптера питания, обеспечивающего работу от электросети и подзарядку батареи.

#### 2 **Сетевой порт (только для модели Inspiron 15-3558)**

Используется для подключения кабеля Ethernet (RJ45) от маршрутизатора или широкополосного модема для обеспечения доступа в локальную сеть или сеть Интернет.

#### 3 **Разъем HDMI**

Используется для подключения телевизора или другого устройства, оснащенного входом HDMI. Обеспечивает вывод видео и звука.

#### 4 **Разъем USB 3.0**

Используется для подключения периферийных устройств, таких как устройства хранения данных, принтеры и т. д. Обеспечивает передачу данных со скоростью до 5 Гбит/с.

#### 5 **Устройство чтения карт памяти**

Используется для работы с картами памяти.

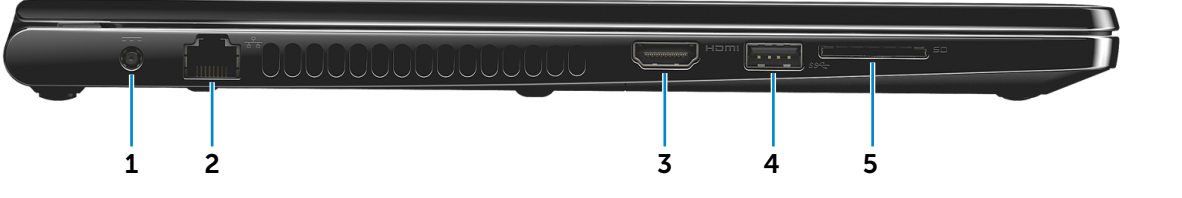

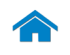

<span id="page-3-0"></span>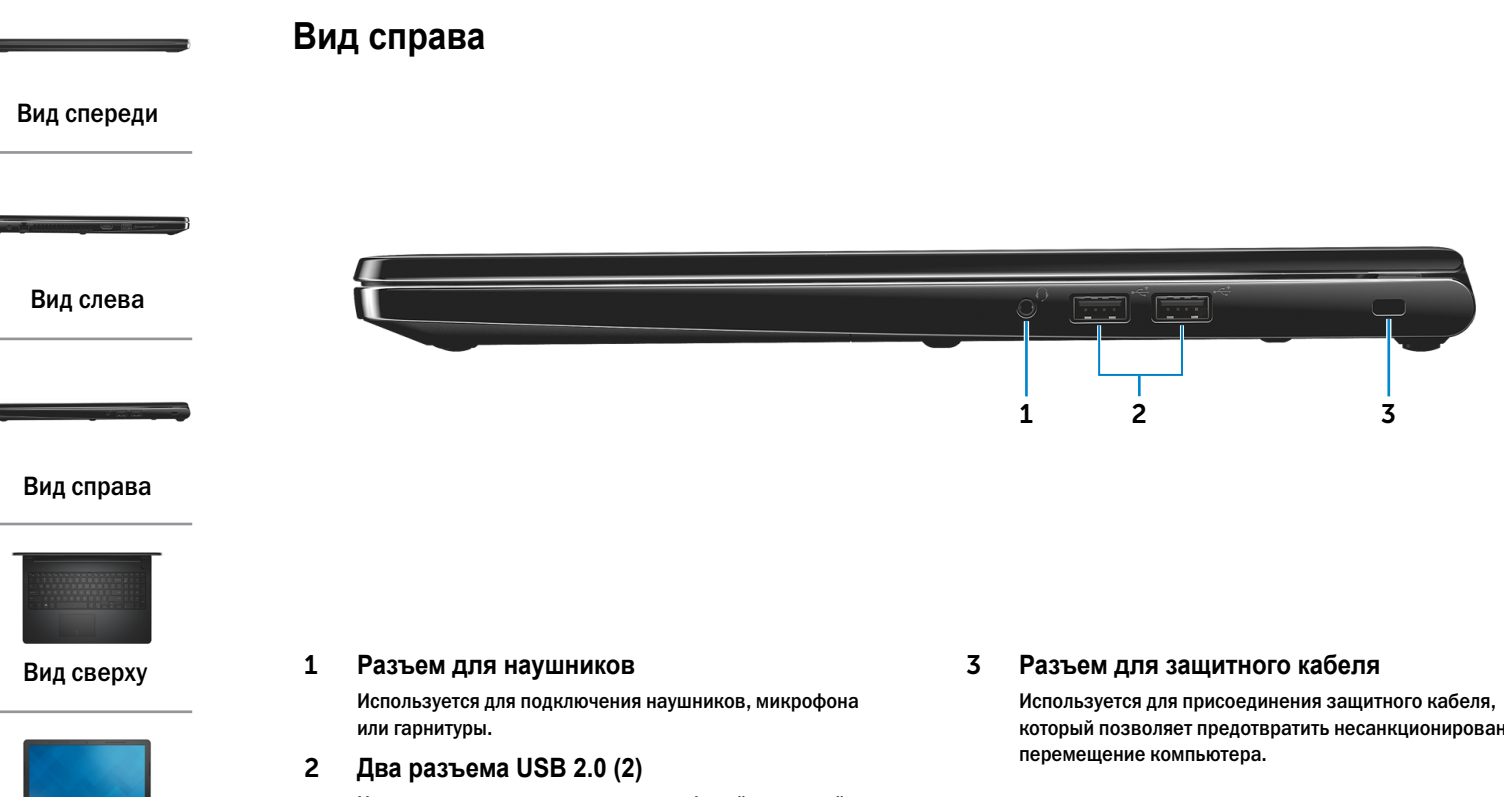

[Дисплей](#page-5-0)

Используется для подключения периферийных устройств, таких как устройства хранения данных, принтеры и т. д. Обеспечивает скорость передачи данных до 480 Мбит/с.

который позволяет предотвратить несанкционированное

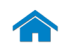

[Дисплей](#page-5-0)

## **[Технические характеристики](#page-6-0) Внешний вид**

## <span id="page-4-0"></span>**Вид сверху**

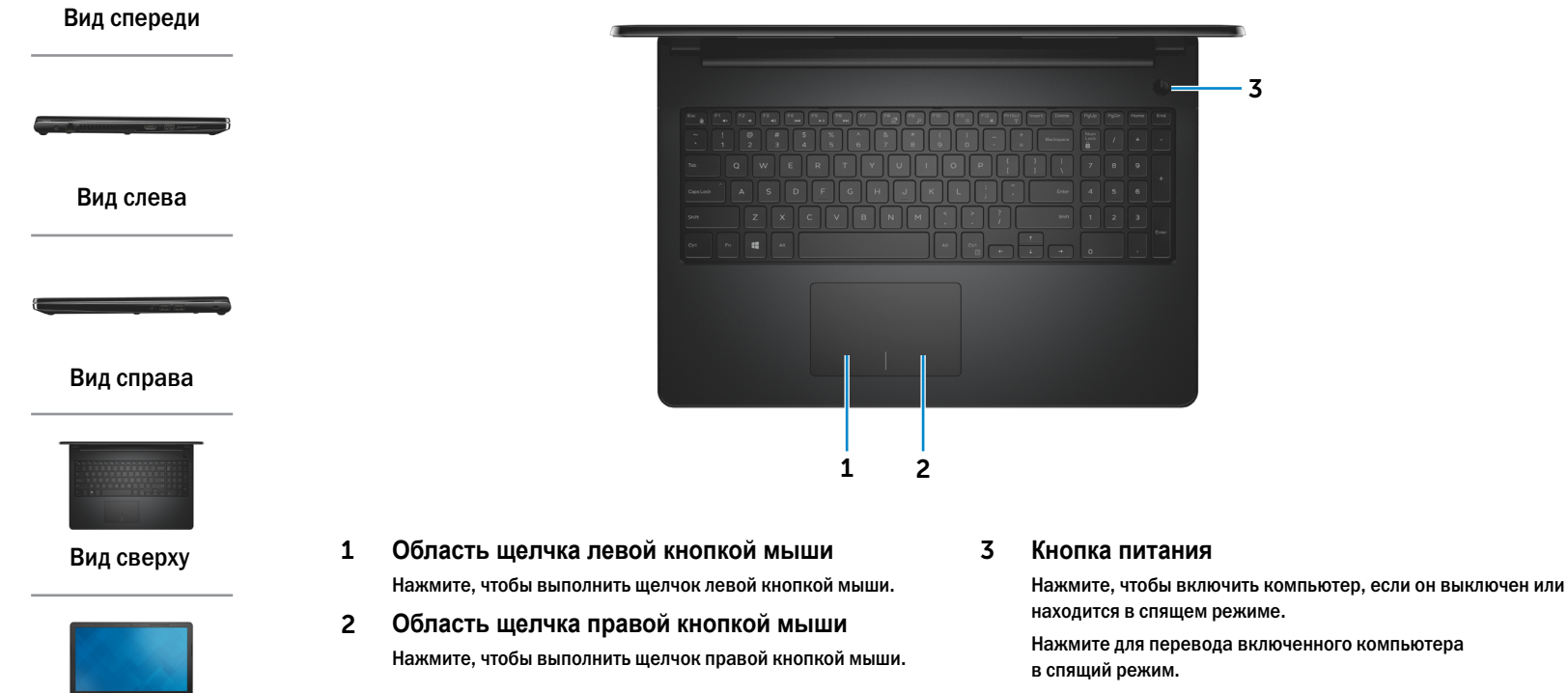

Для принудительного выключения компьютера нажмите и удерживайте кнопку питания зажатой в течение 10 секунд.

**ПРИМЕЧАНИЕ.** Выбрать настройки для кнопки выключения питания можно в меню "Параметры питания". Подробная информация доступна в разделе *Я и мой компьютер Dell* на веб-сайте **dell.com/support.**

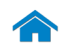

## **[Технические характеристики](#page-6-0) Внешний вид**

<span id="page-5-0"></span>**Дисплей**

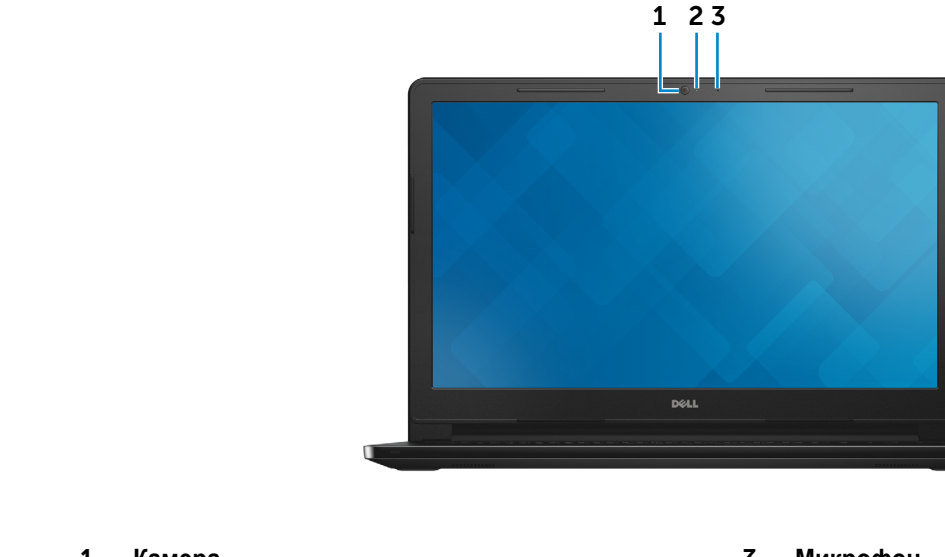

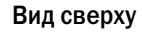

[Вид спереди](#page-1-0)

[Вид слева](#page-2-0)

[Вид справа](#page-3-0)

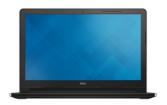

[Дисплей](#page-5-0)

1 **Камера**

Позволяет проводить видеоконференции, делать фотоснимки и записывать видео.

#### 2 **Индикатор состояния камеры**

Светится, если камера используется.

3 **Микрофон**

Цифровой микрофон для высококачественной записи звука, голосовых звонков и т. п.

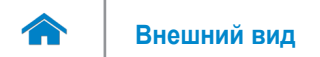

#### <span id="page-6-0"></span>**Размеры и масса**

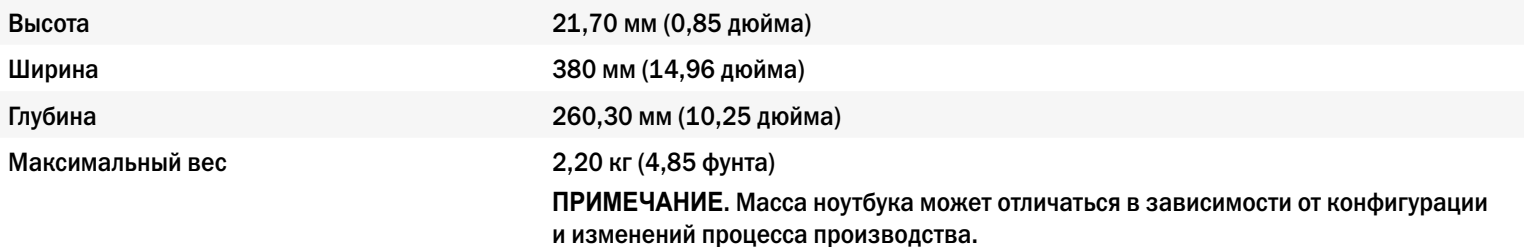

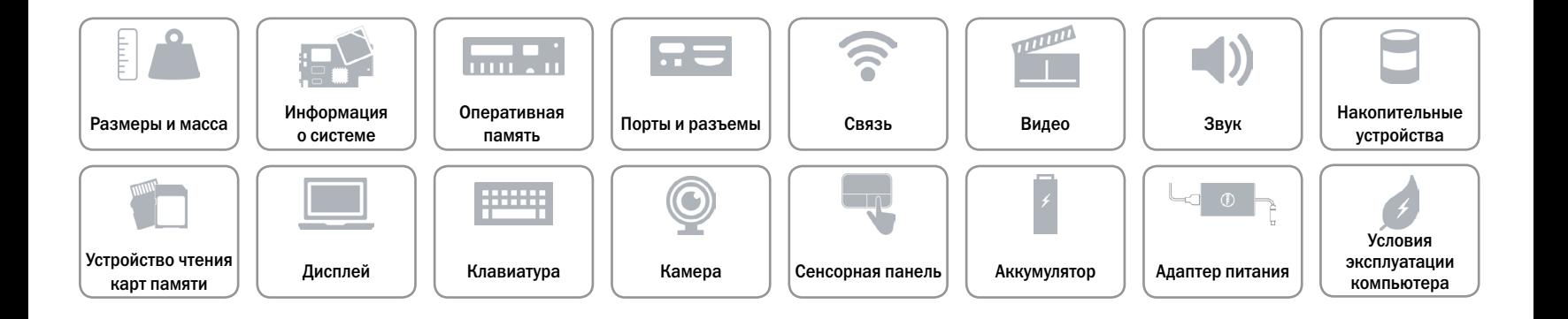

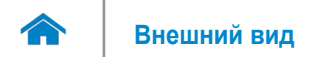

#### <span id="page-7-0"></span>**Сведения о системе**

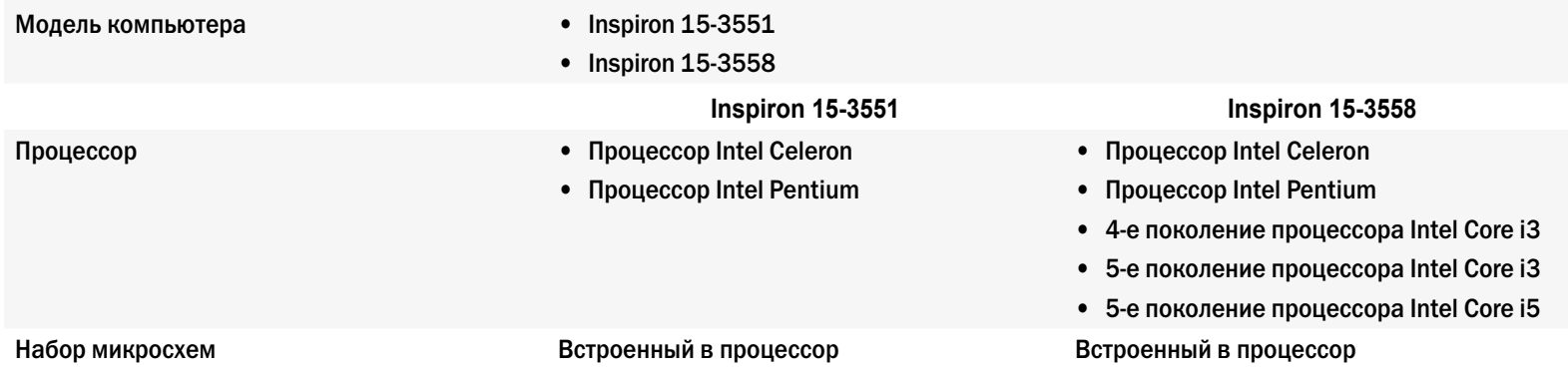

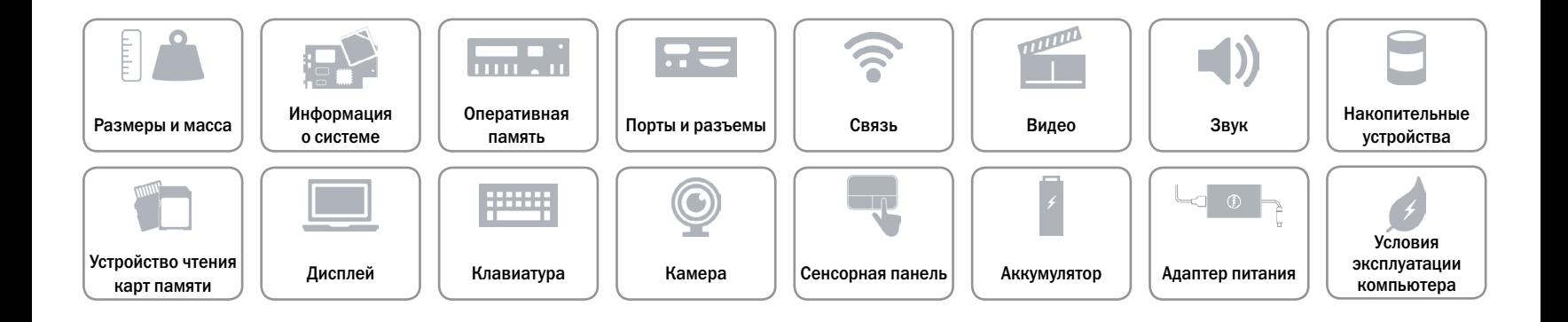

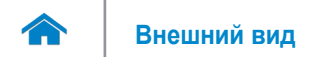

#### <span id="page-8-0"></span>**Оперативная память**

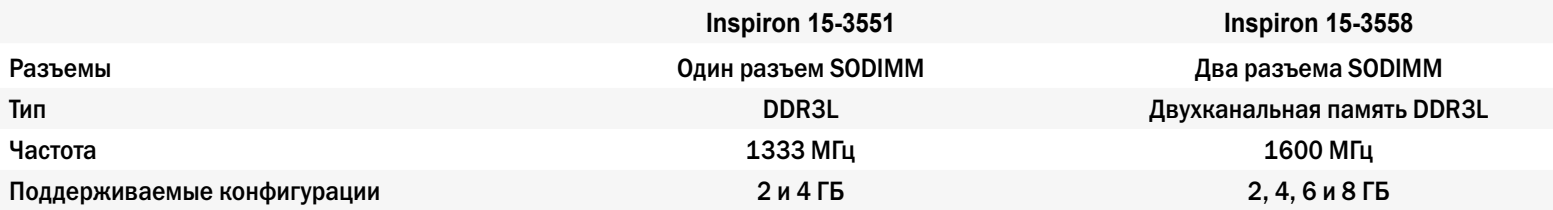

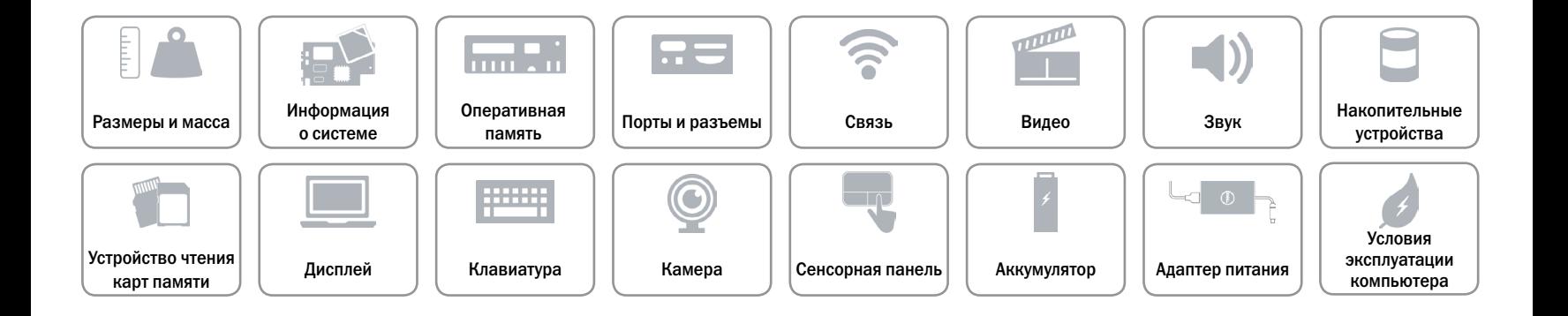

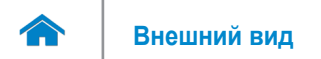

## <span id="page-9-0"></span>**Порты и разъемы**

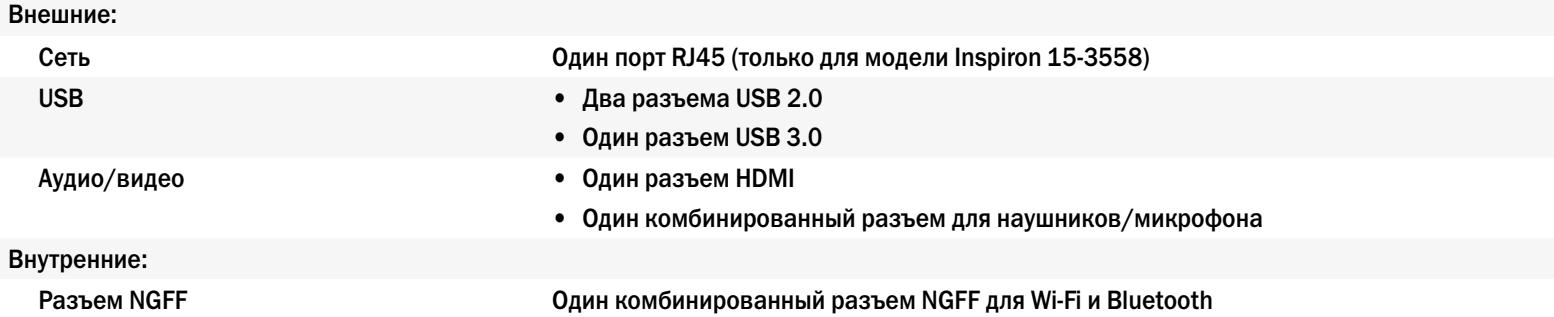

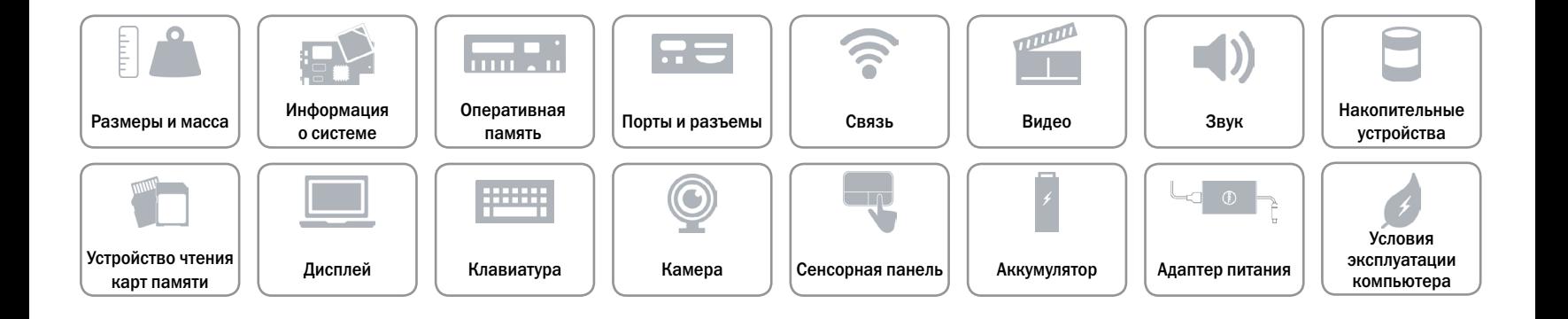

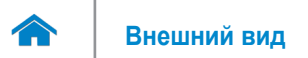

#### <span id="page-10-0"></span>**Связь**

Беспроводное соединение • Wi-Fi 802.11ac

- 
- • Wi-Fi 802.11b/g/n
- • Bluetooth 4.0
- • Intel WiDi

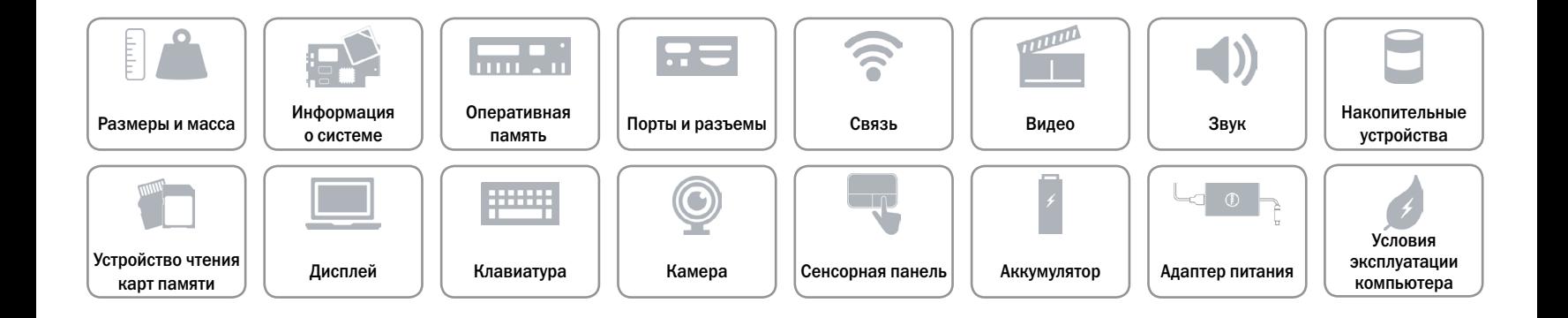

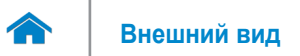

#### <span id="page-11-0"></span>**Видео**

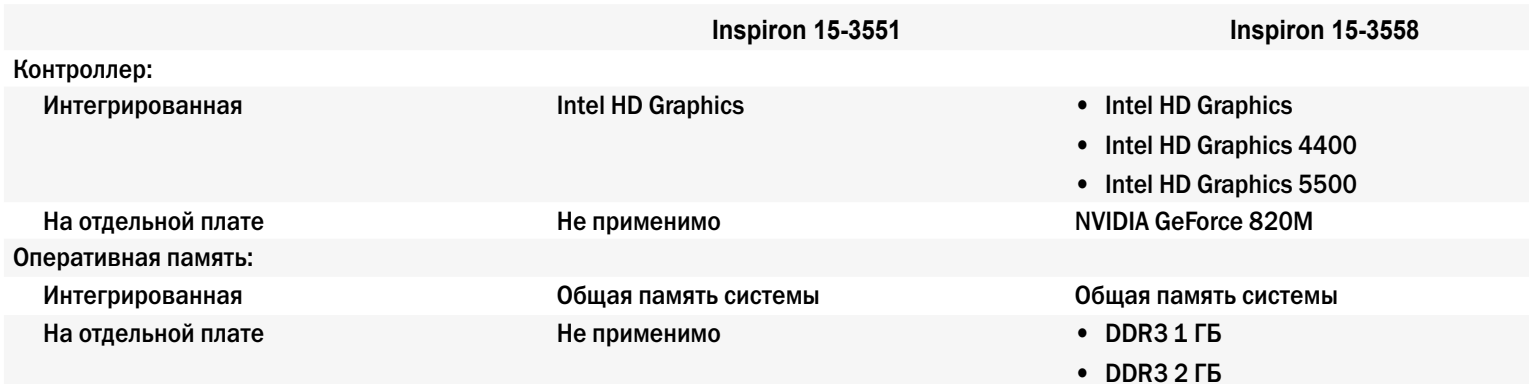

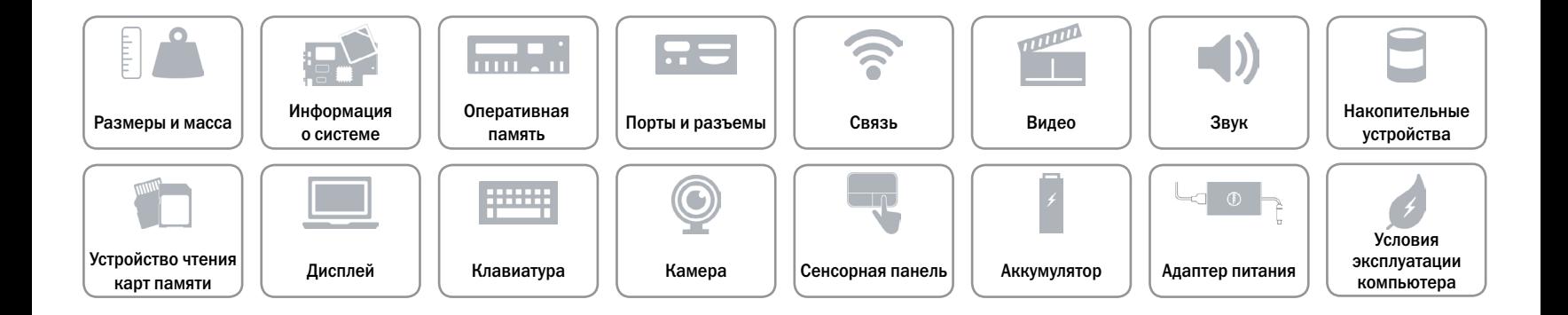

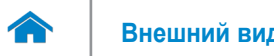

## <span id="page-12-0"></span>**Звук**

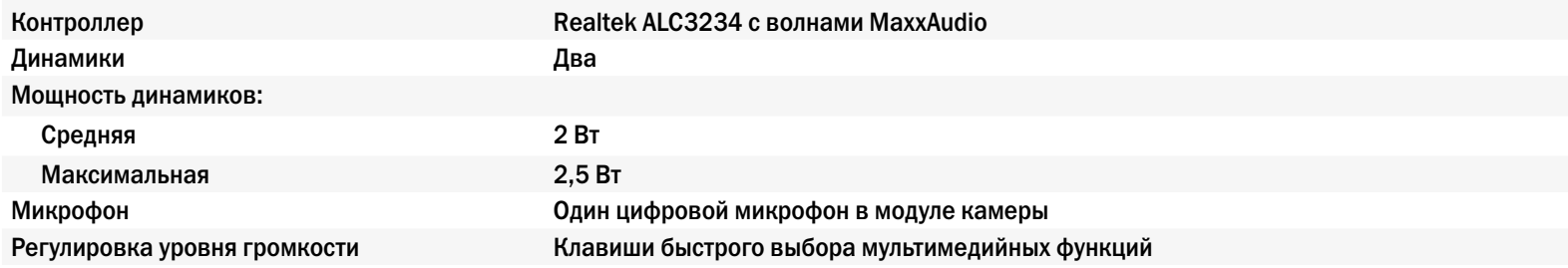

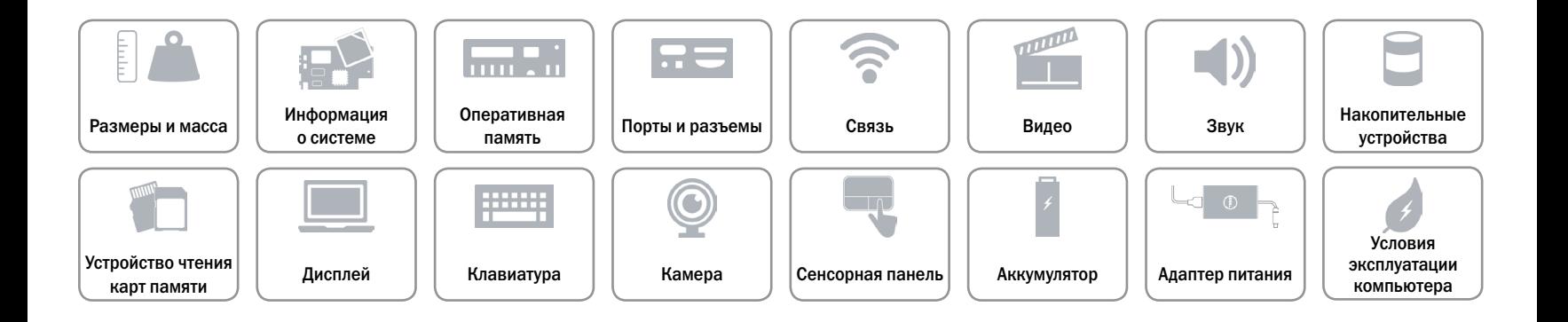

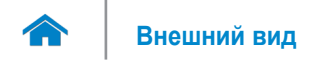

### <span id="page-13-0"></span>**Накопительные устройства**

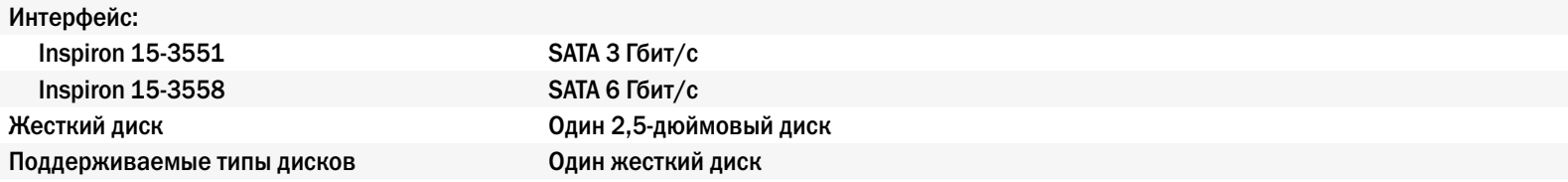

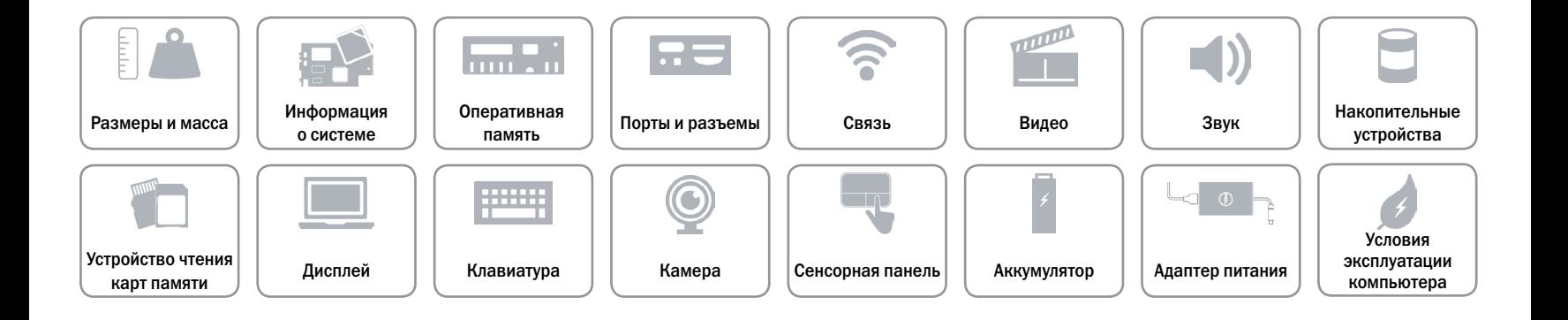

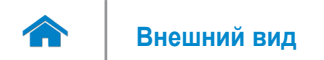

#### <span id="page-14-0"></span>**Устройство чтения карт памяти**

Поддерживаемые типы карт памяти SD (Secure Digital)

Тип Один разъем для карты SD

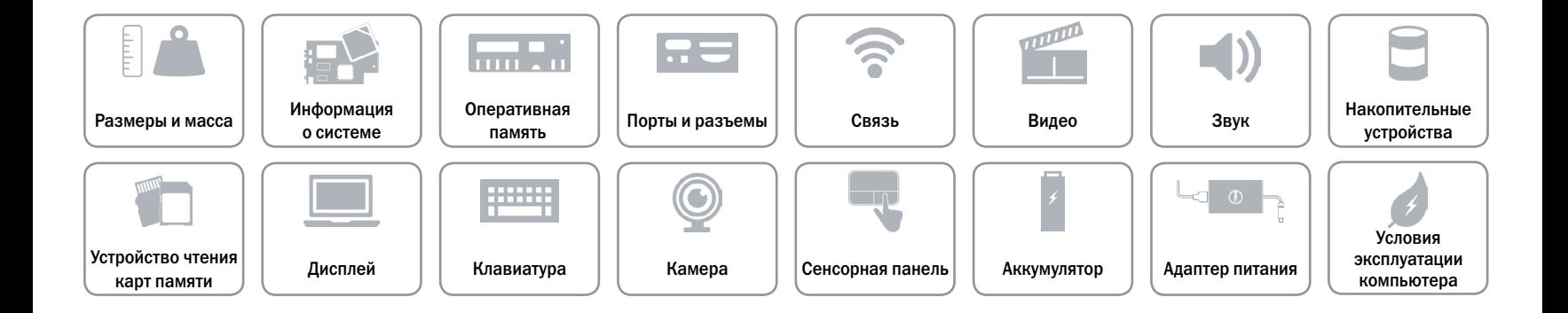

<span id="page-15-0"></span>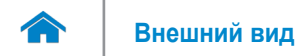

## **Дисплей**

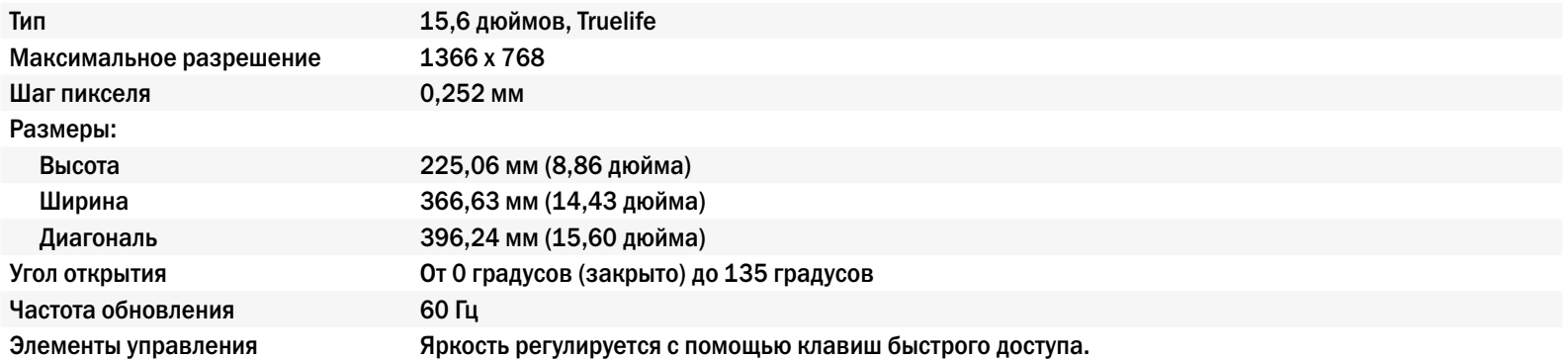

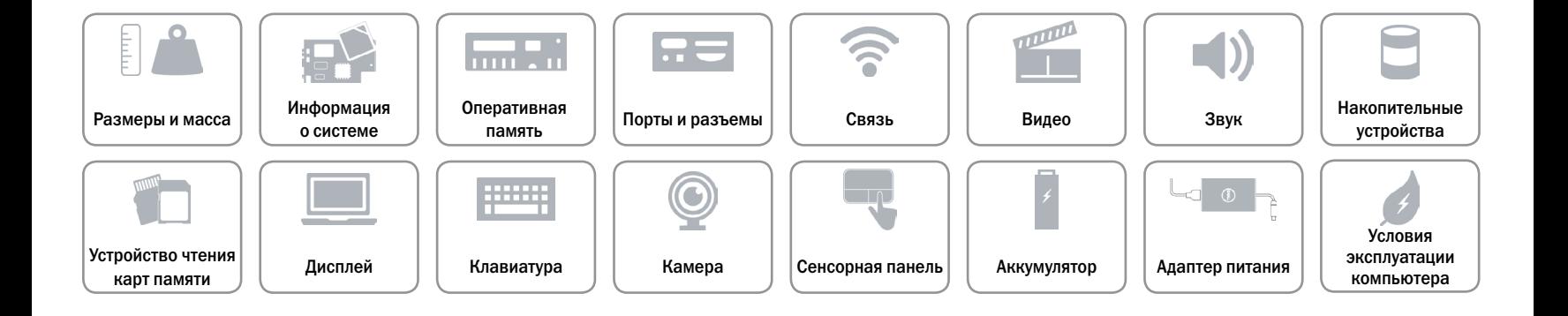

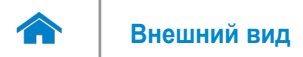

### <span id="page-16-0"></span>**Клавиатура**

#### Тип Миниатюрная клавиатура

Клавиши быстрого доступа На некоторых клавишах изображены два символа. Эти клавиши могут использоваться для ввода альтернативных символов или выполнения дополнительных функций. Чтобы ввести альтернативный символ, удерживая клавишу Shift, нажмите требуемую клавишу. Чтобы выполнить дополнительную функцию, удерживая клавишу Fn, нажмите требуемую клавишу.

> **ПРИМЕЧАНИЕ.** Чтобы изменить поведение клавиш быстрого выбора команд, нажмите сочетание клавиш Fn+Esc или зайдите в раздел «**Поведение функциональных клавиш**» в настройках системы.

[Список клавиш быстрого доступа.](#page-17-0)

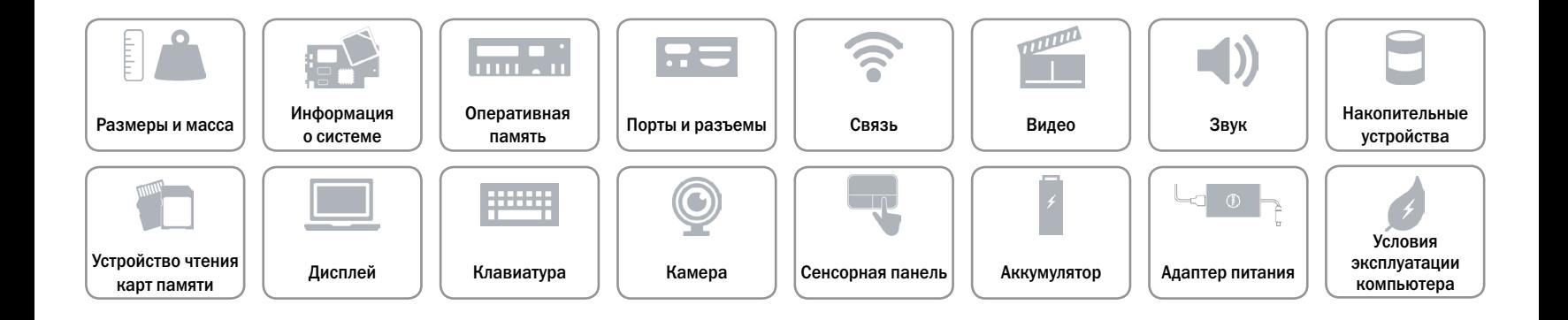

## <span id="page-17-0"></span>**Клавиши быстрого доступа**

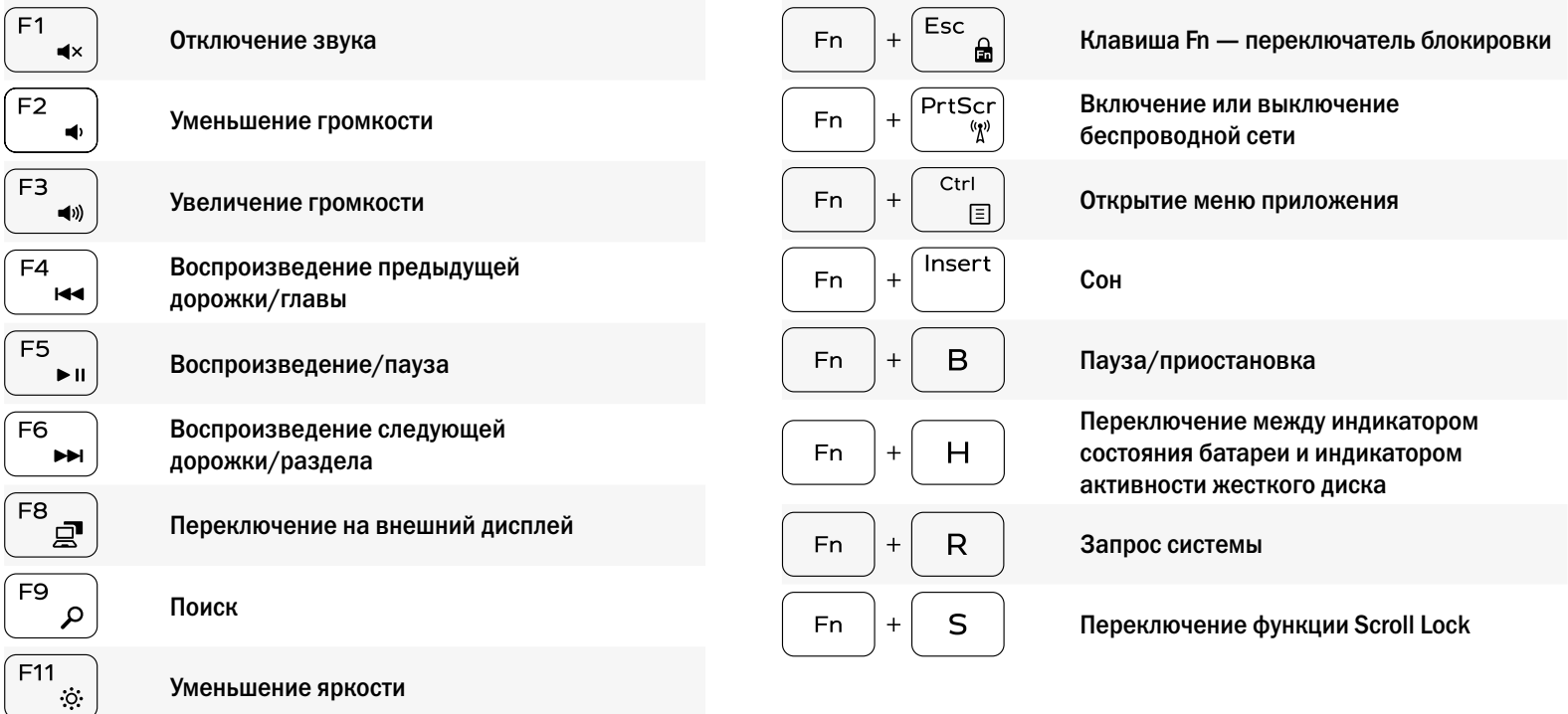

Увеличение яркости

 $F12$ 

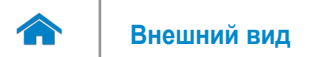

### <span id="page-18-0"></span>**Камера**

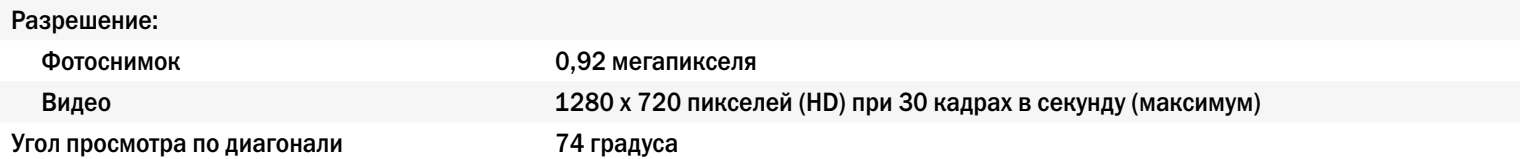

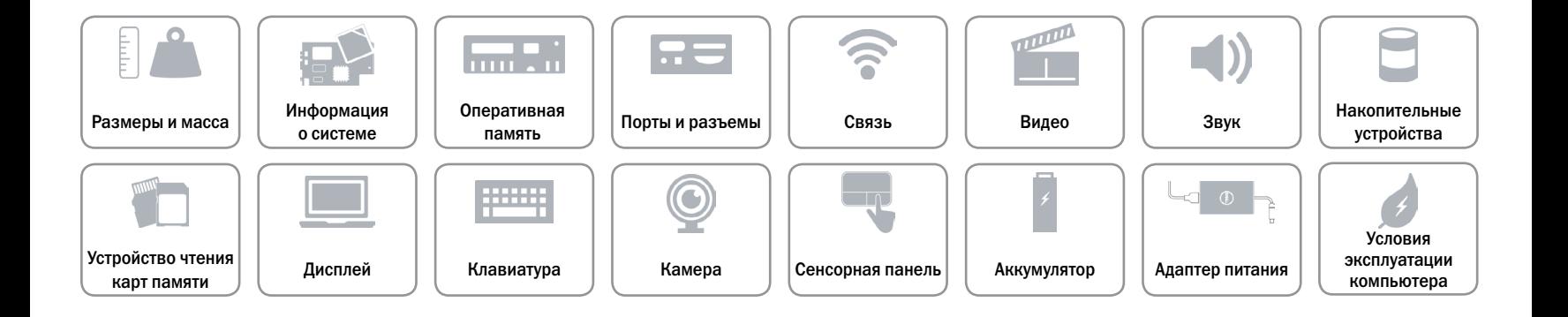

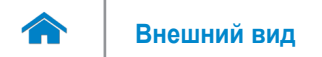

#### <span id="page-19-0"></span>**Сенсорная панель**

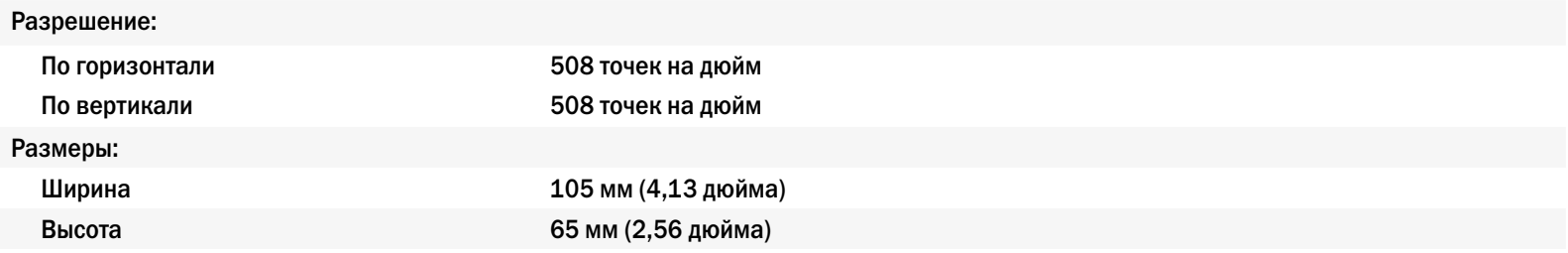

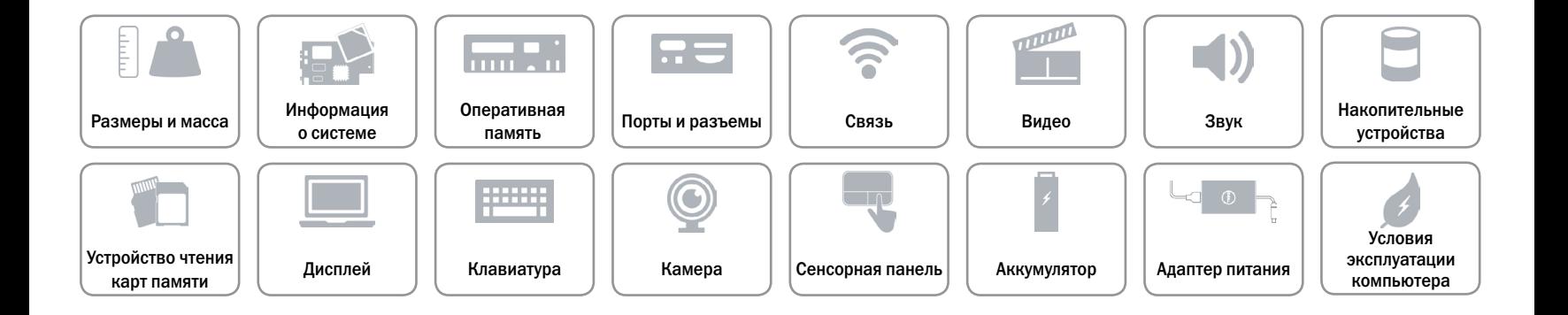

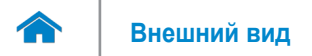

## <span id="page-20-0"></span>**Аккумулятор**

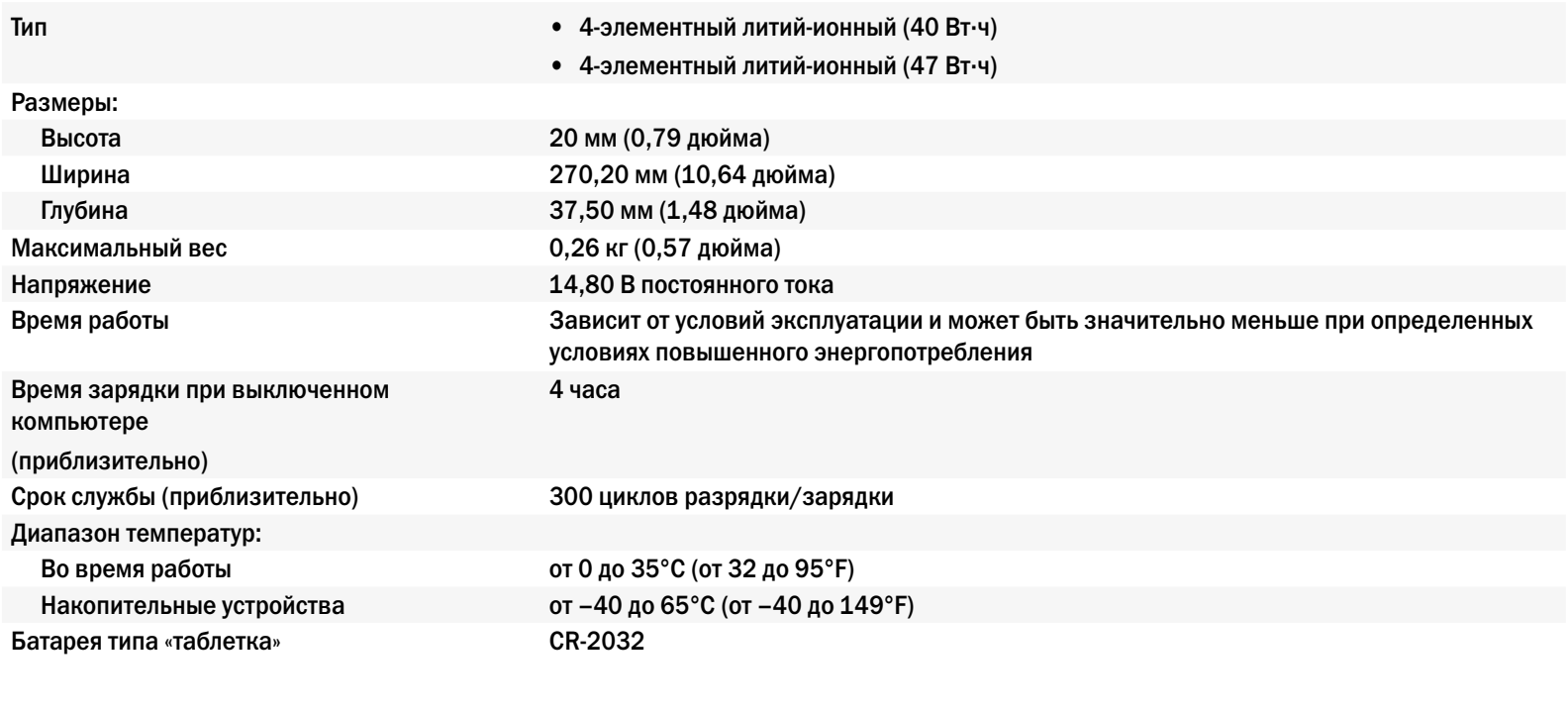

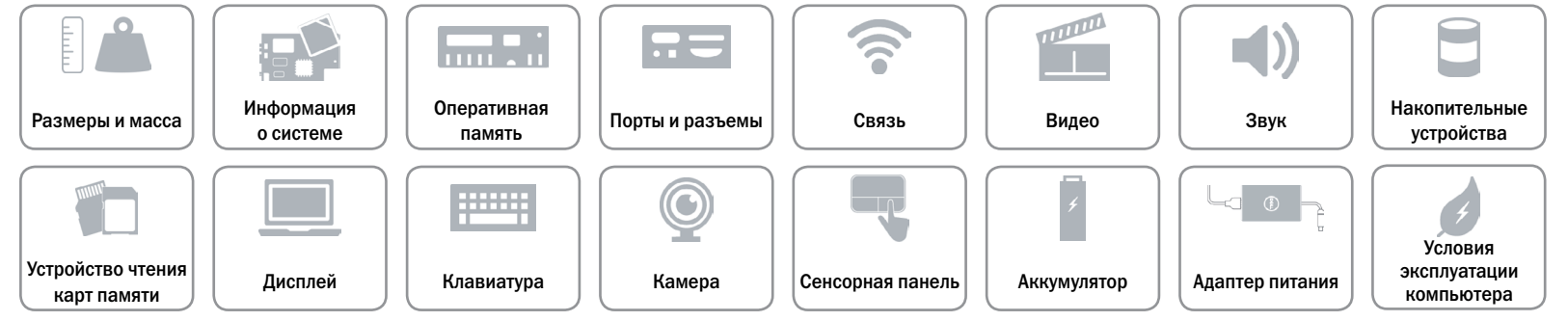

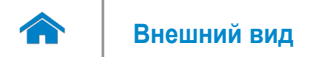

### <span id="page-21-0"></span>**Адаптер питания**

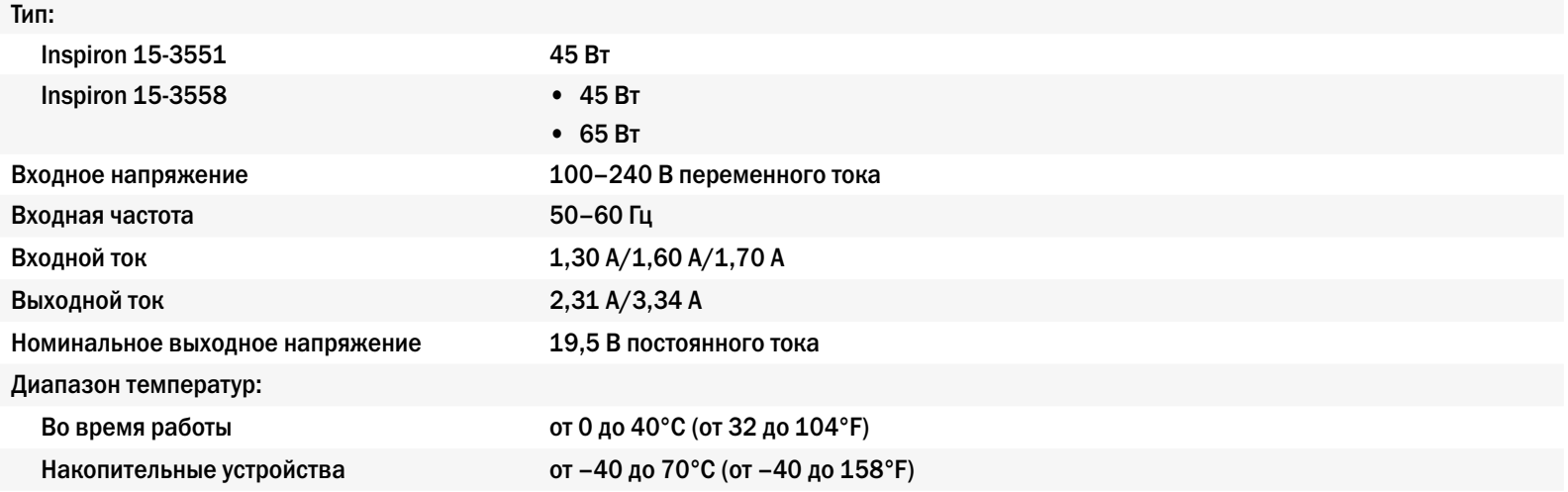

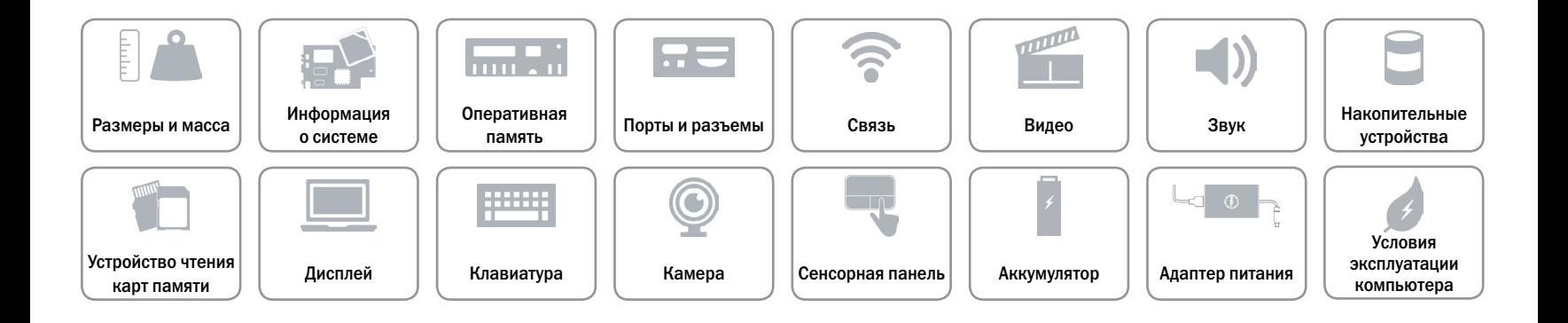

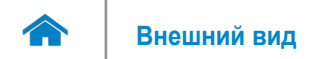

#### <span id="page-22-0"></span>**Условия эксплуатации компьютера**

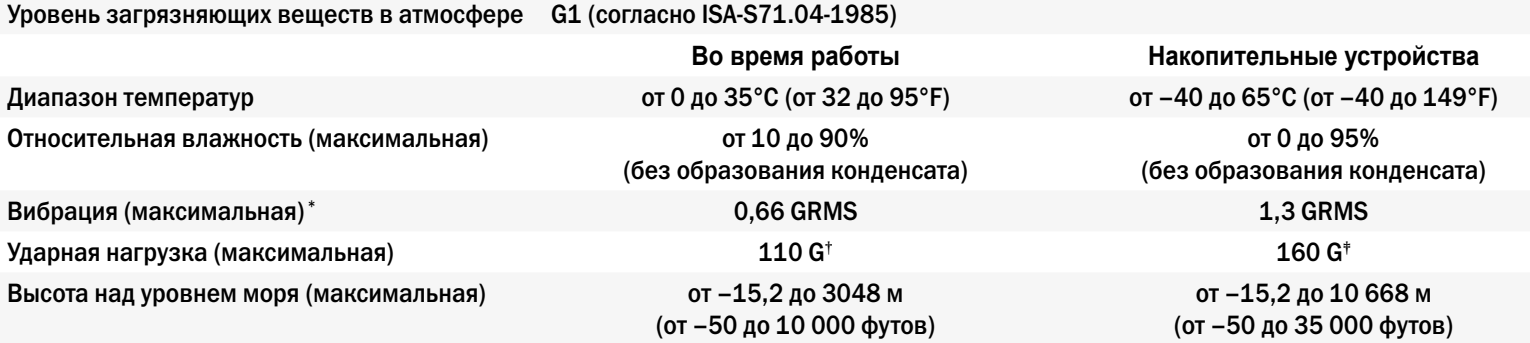

\* Измерения были выполнены с помощью случайного набора вибрационных частот, имитирующих условия работы пользователя.

† Определено для полусинусоидального импульса длительностью 2 мс при работающем жестком диске.

‡ Определено для полусинусоидального импульса длительностью 2 мс при припаркованной головке жесткого диска.

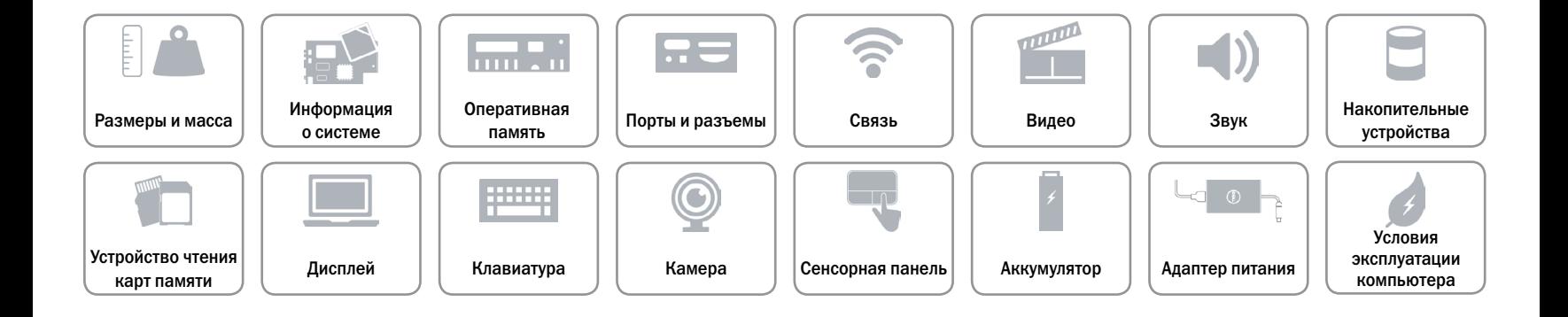